## Absolute NEO 5/16 アップデート内容 顧客車両検索

## ■設定タブ

- ・車両管理区分で「非表示」に設定した車両を表示する設定を追加しました、
- ・車両管理区分を車両一覧に表示する設定を追加しました。

「自社販売」車両かどうか、顧客車両検索画面で分かります。

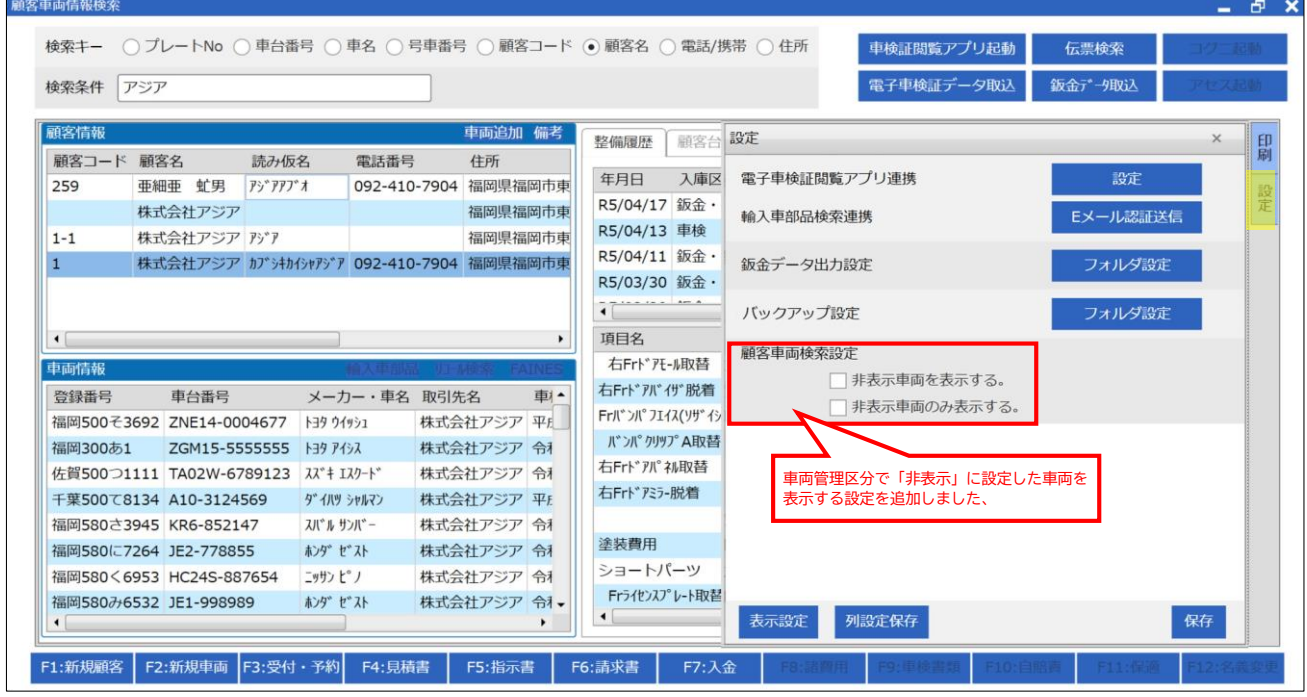

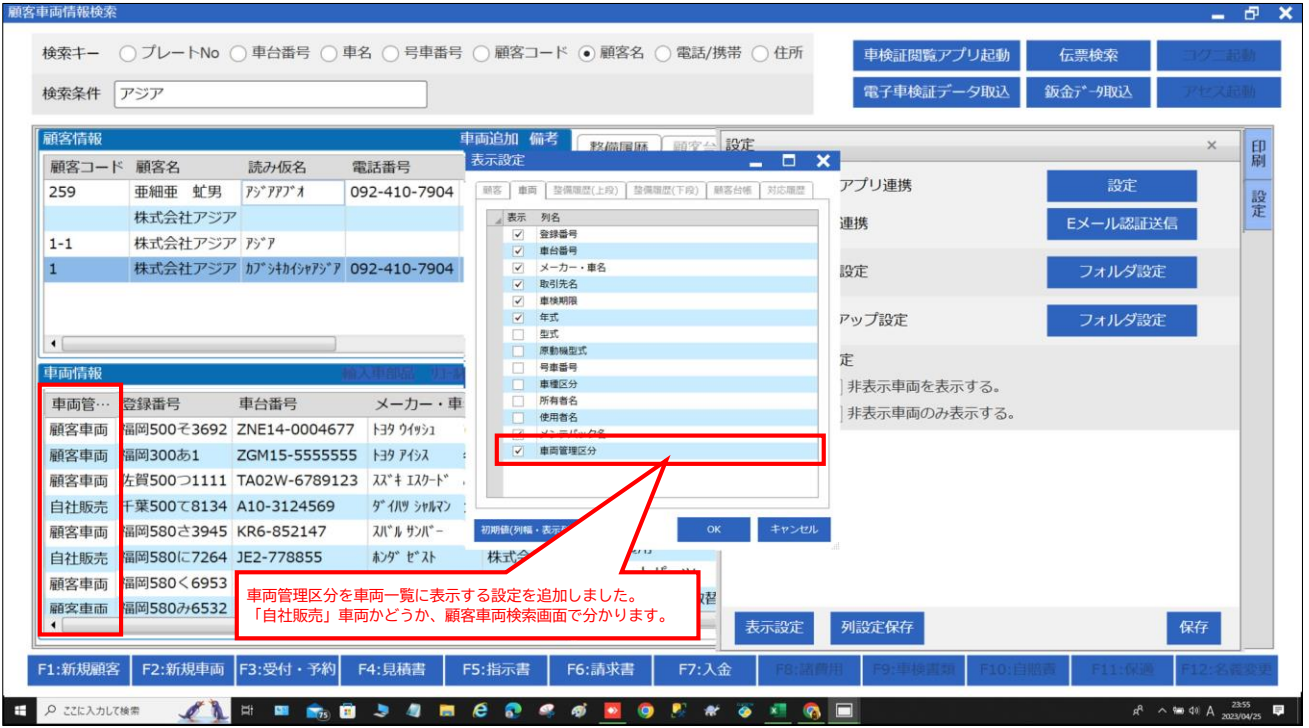